Документ подписан простой электронной подписью Информация о владельце: ФИО: Косогорова Людмила Алексеевна Должность: Ректор Дата подписания: 06.09.2022 12:35:25 Уникальный программный ключ: 4a47ce4135cc0671229e80c031ce72a914b0b6b4

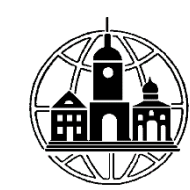

#### **Частное образовательное учреждение высшего образования «ИНСТИТУТ УПРАВЛЕНИЯ, БИЗНЕСА И ТЕХНОЛОГИЙ» \_\_\_\_\_\_\_\_\_\_\_\_\_\_\_\_\_\_\_\_\_\_\_\_\_\_\_\_\_\_\_\_\_\_\_\_\_\_\_\_\_\_\_\_\_\_\_\_\_\_\_\_\_\_\_\_\_\_\_\_\_\_\_\_\_\_\_\_\_\_\_\_\_\_**

*Секция «Прикладной информатики и математики»*

УТВЕРЖДАЮ: Проректор по учебной работе и 

# **Рабочая программа учебной дисциплины**

# **Графические пакеты прикладных программ**

# **Направление подготовки**

# **09.03.03 Прикладная информатика**

Направленность (профиль) подготовки:

Прикладная информатика в экономике

Квалификация (степень) выпускника:

Бакалавр

Форма обучения:

Очная, очно-заочная, заочная

Составитель программы: Левинзон В.С., к.т.н., доцент, зав. кафедрой «Менеджмент»

Калуга 2022

# СОДЕРЖАНИЕ

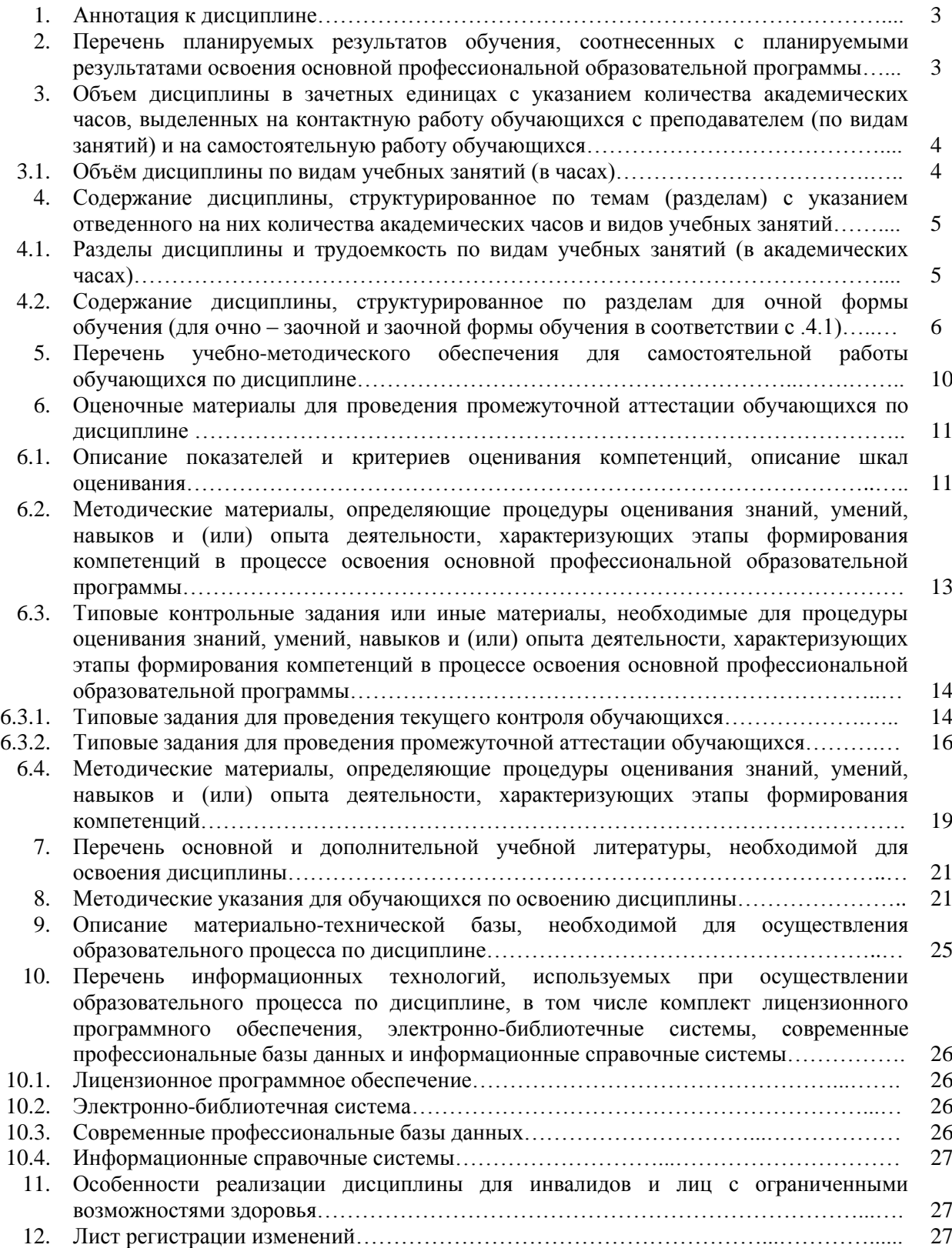

#### **1. Аннотация к дисциплине**

Рабочая программа дисциплины «Графические пакеты прикладных программ» составлена в соответствии с требованиями Федерального государственного образовательного стандарта высшего образования по направлению подготовки 09.03.03 «Прикладная информатика», утвержденного Приказом Министерства образования и науки Российской Федерации от 19 сентября 2017г. № 922. Данная дисциплина в соответствии с учебным планом института является обязательной для изучения.

#### **Место дисциплины в структуре основной профессиональной образовательной программы:**

Настоящая дисциплина является частью Технологического модуля, включена в обязательную часть Блока1 учебных планов по направлению подготовки 09.03.03 Прикладная информатика, уровень бакалавриата.

Согласно учебному плану дисциплина «Графические пакеты прикладных программ» изучается на 4 курсе в 8 семестре для очной и заочной форм обучения, на 4 курсе в 7 семестре для очно-заочной формы обучения, форма контроля – зачет с оценкой.

**Цель изучения дисциплины**: заключается в формировании у студентов базовой системы знаний в области общих принципов функционирования информационных систем, их функциональной и структурной организации, аппаратного и программного обеспечения процессов обработки экономической информации. В результате изучения дисциплины студенты должны познакомиться с технологиями проектирования экономических информационных систем, их жизненным циклом, ролью и местом специалиста экономического профиля на стадиях развития и эксплуатации информационных систем.

#### **Задачи изучения дисциплины**:

1. Получение студентами базовых знаний по информационным системам;

2. Создание упорядоченной системы знаний о реальных возможностях новейших информационных систем;

3. Способы и методы проектирования информационных систем;

4. Области применения информационных систем.

#### **Компетенции обучающегося, формируемые в результате освоения дисциплины:**

ПК-4. Способен составлять технико-экономическое обоснование проектных решений и техническое задание на разработку ИС (ИИС)

#### **2. Перечень планируемых результатов обучения, соотнесенных с планируемыми результатами освоения основной профессиональной образовательной программы**

Процесс изучения дисциплины направлен на формирование компетенций, предусмотренных ФГОС ВО по направлению по направлению подготовки 09.03.03 «Прикладная информатика, профиль «Прикладная информатика в экономике» с учетом требований предъявляемых к выпускнику на основе Федерального закона от 29.12.2012 г. №273-ФЗ «Об образовании в Российской Федерации», Федерального государственного образовательного стандарта высшего образования к уровню высшего образования бакалавр, утвержденного приказом Минобрнауки России от 19 сентября 2017 г. № 922; на основе профессионального стандарта «Специалист по информационным системам», утвержденного приказом Министерства труда и социальной защиты Российской Федерации от 18 ноября 2014 г. № 896н (с изменением, внесенным приказом Министерства труда и социальной защиты Российской Федерации от 12 декабря 2016 г. № 727н).

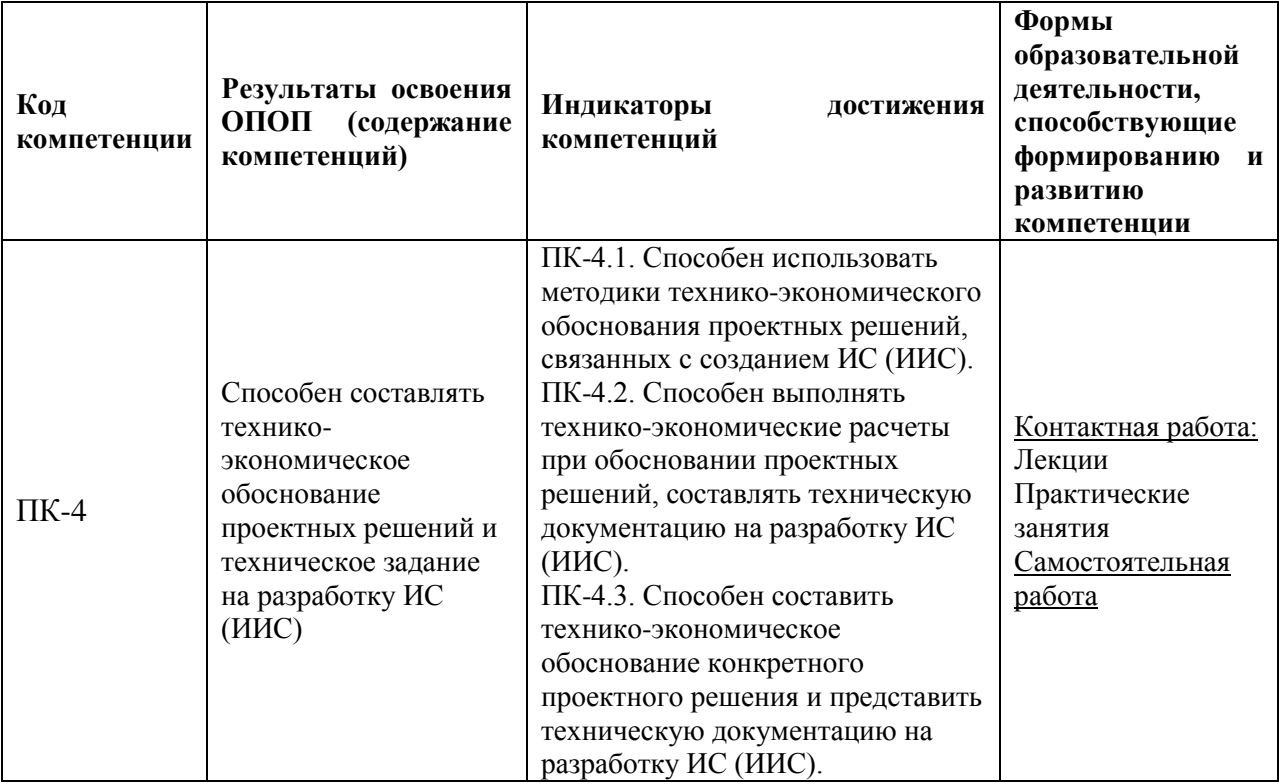

# **3. Объем дисциплины в зачетных единицах с указанием количества академических часов, выделенных на контактную работу обучающихся с преподавателем (по видам занятий) и на самостоятельную работу обучающихся**

Общая трудоемкость дисциплины составляет 6 зачетных единиц.

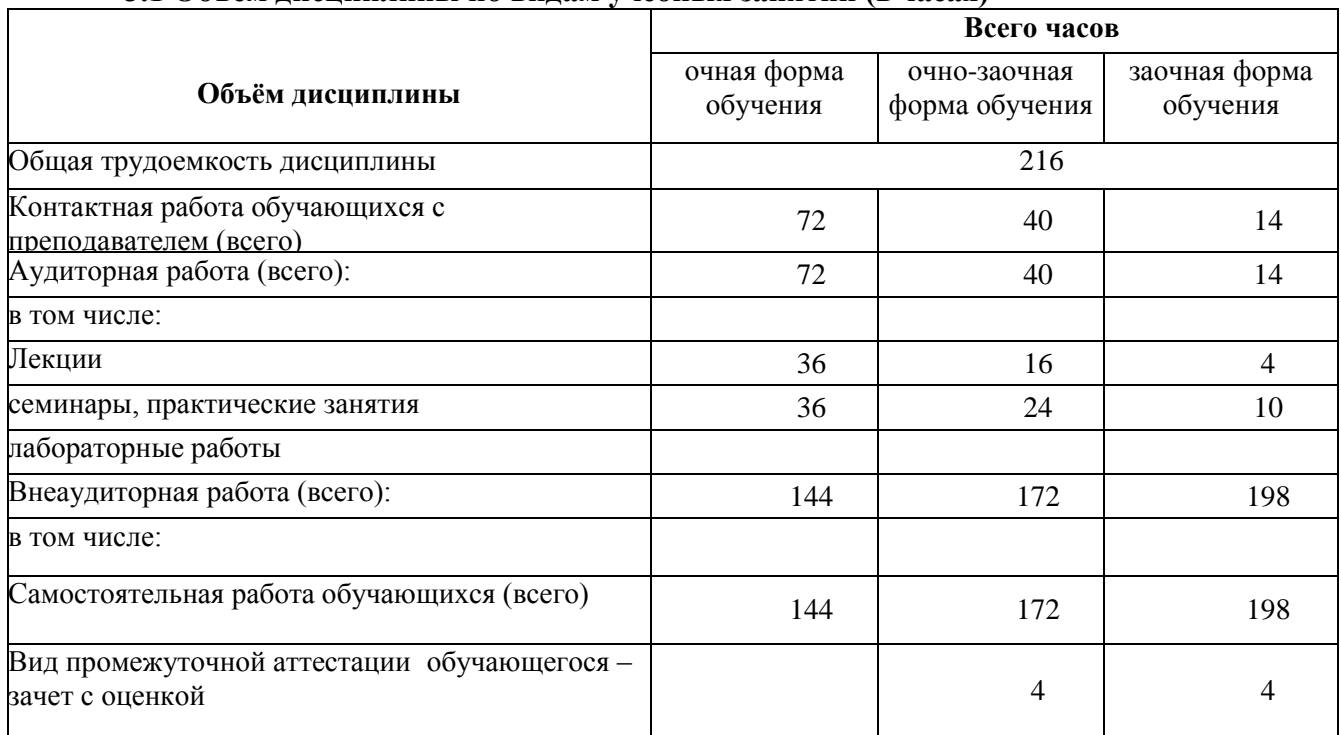

# **3.1 Объём дисциплины по видам учебных занятий (в часах)**

**4. Содержание дисциплины, структурированное по темам (разделам) с указанием отведенного на них количества академических часов и видов учебных занятий**

**4.1 Разделы дисциплины и трудоемкость по видам учебных занятий (в академических часах)**

**для очной формы обучения**

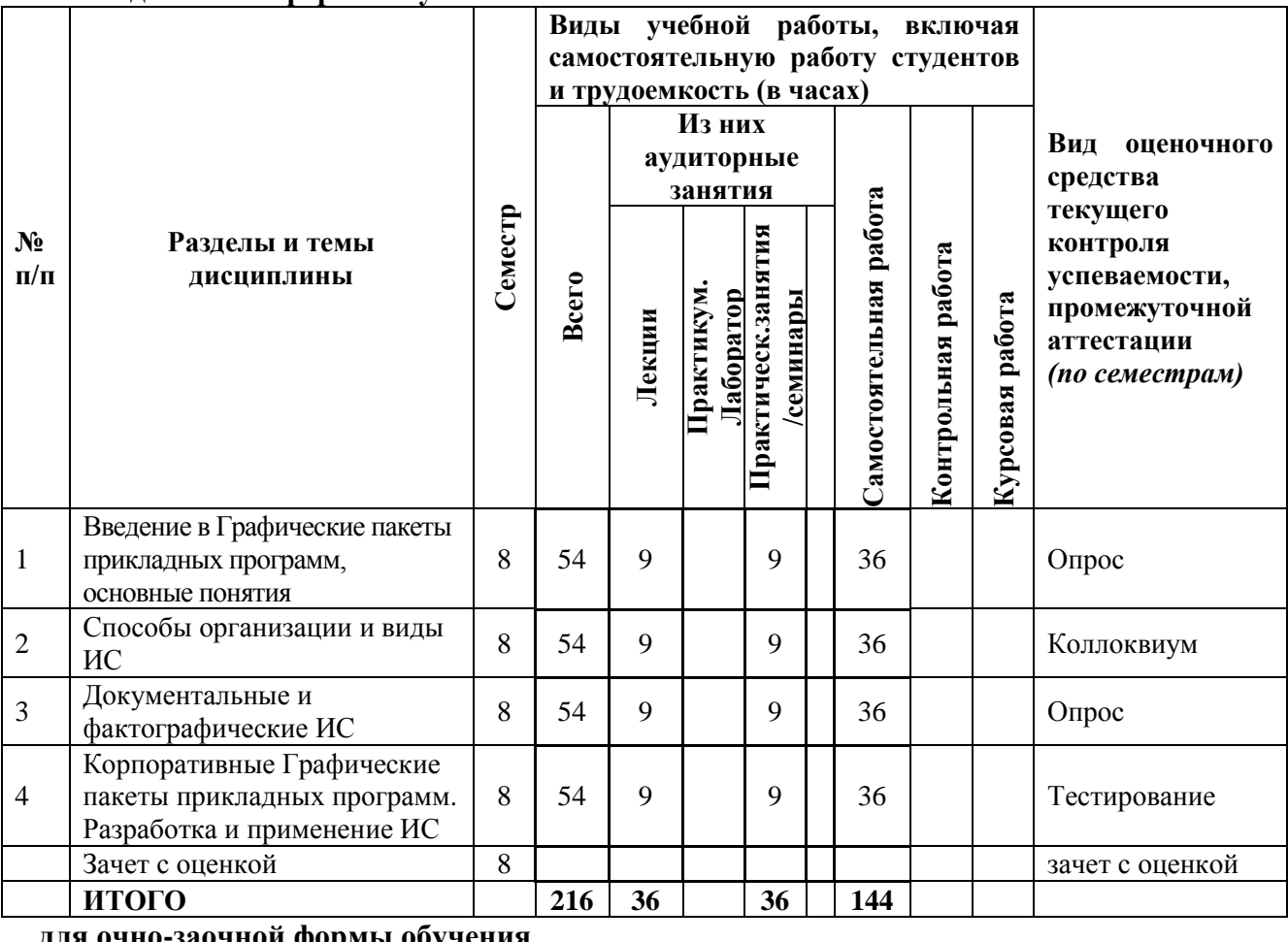

**для очно-заочной формы обучения**

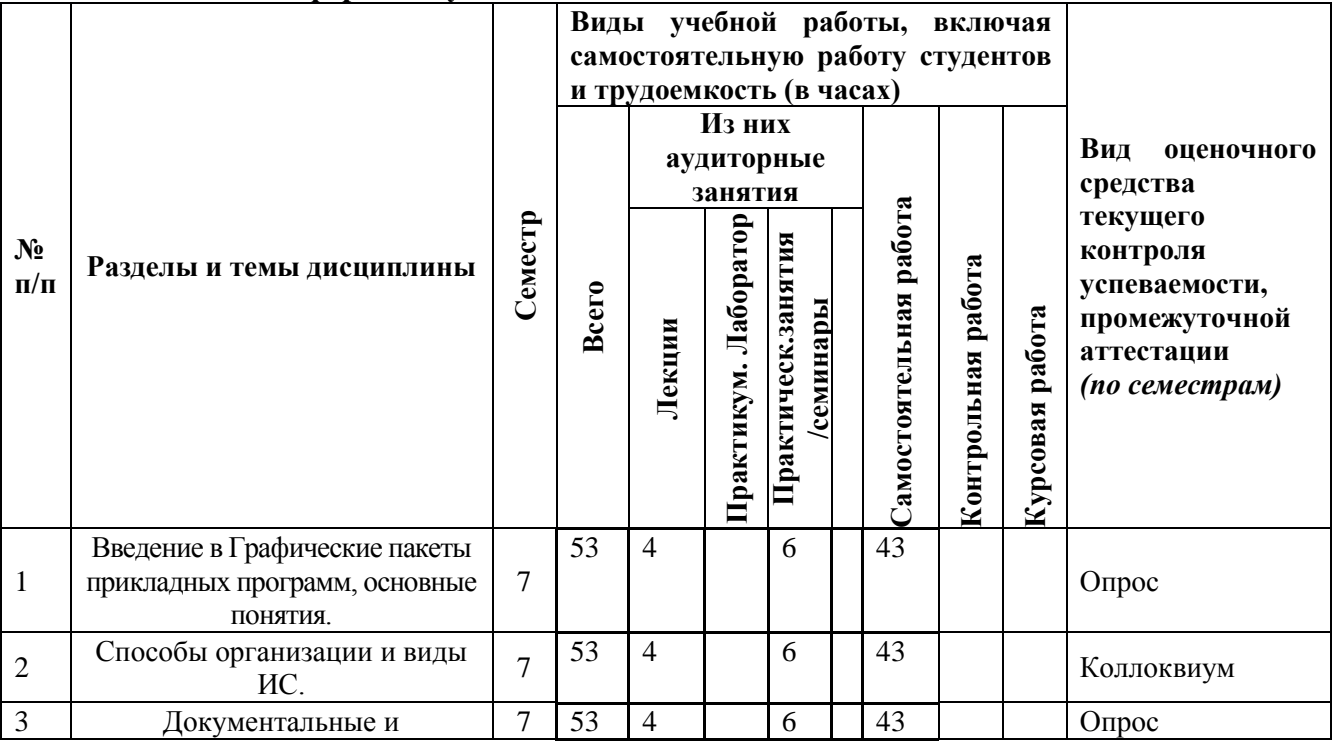

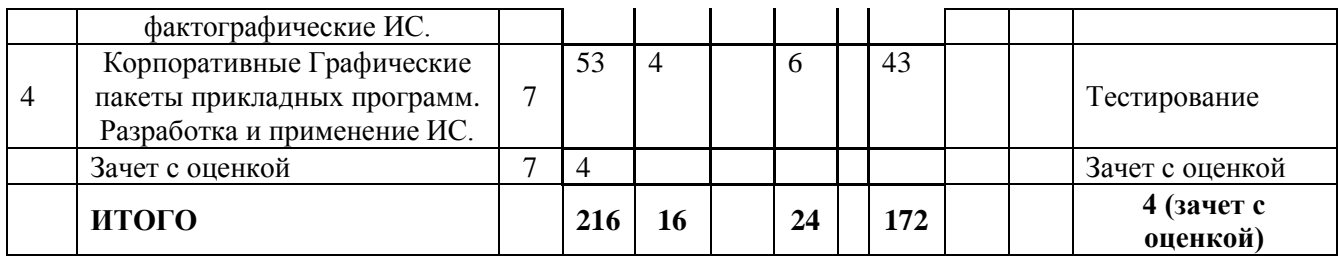

# **для заочной формы обучения**

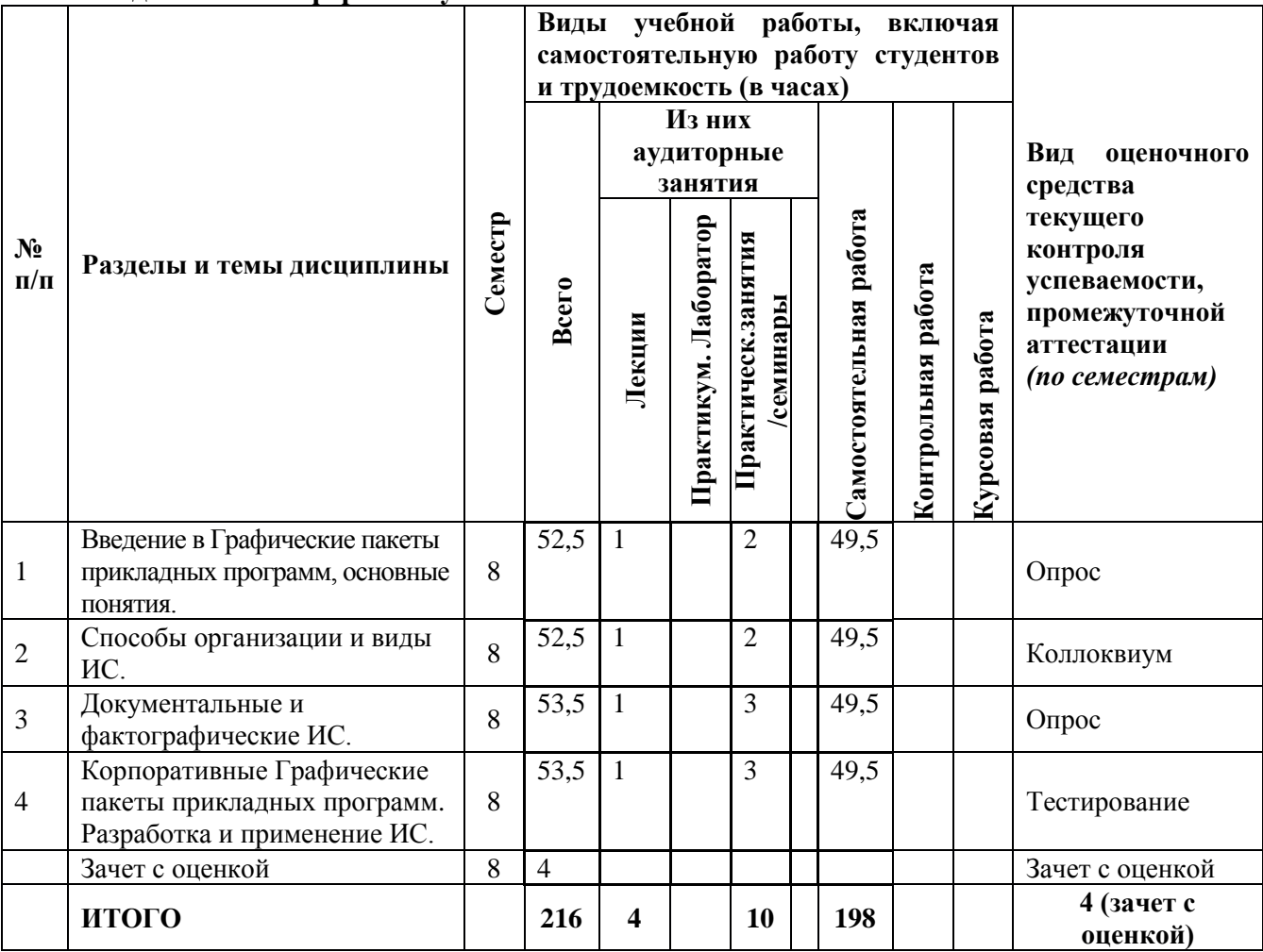

**4.2 Содержание дисциплины, структурированное по разделам для очной формы обучения (для очно – заочной и заочной формы обучения в соответствии с п.4.1)**

#### **РАЗДЕЛ 1. ОСНОВЫ КОМПЬЮТЕРНОЙ ГРАФИКИ**

**Тема 1. Основные понятия и возможности компьютерной графики**

*Темы лекционного курса*

Растровая и векторная графика. Принципы построения изображений на экране монитора. Редакторы векторной и растровой графики. Отличие векторной графики от растровой.

*Темы практических занятий*

1. Стандарты компьютерной графики.

2. Графические файлы, их форматы.

#### **Тема 2. Технические и программные средства компьютерной графики**

*Темы лекционного курса*

Программы векторной графики. Основные сведения о программах векторной графики, работающих в системе Windows. Особенности создания изображений в векторной среде. Обзор программ векторной графики. Форматы векторных документов. Примеры векторных иллюстраций. Программы растровой графики. Основные сведения о программах растровой графики, работающих в системе Windows.

*Темы практических занятий*

1. Обзор программ растровой графики.

2. Особенности представления объекта в растровой среде.

3. Форматы растровых документов. Примеры растровых изображений.

#### **Тема 3. Компьютерная обработка растровой графики**

*Темы лекционного курса*

Компьютерная обработка растровой графики. Понятие растровой графики и свойств растрового имиджа.

*Темы практических занятий*

Интерактивная компьютерная графика на персональных компьютерах.

#### **РАЗДЕЛ 2. ВЕКТОРНАЯ ГРАФИКА**

## **Тема 4. Основные настройки и инструменты «Corel DRAW»**

*Темы лекционного курса*

Знакомство с программой Corel DRAW. Способы создания рабочего пространства: включение направляющих линий, настройка страницы (цвет, размер, ориентация). Команды меню, строка остояния, палитры, докеры. Инструменты для создания, преобразования и трансформации стандартных объектов и сложных фигур. Активизация (выделение) и удаление объектов. Отмена последней операции.

*Темы практических занятий*

1. Изменение абриса (объектов) объекта. Закраска, заливка и ее виды.

2. Сохранение и загрузка векторного графического документа.

3. Библиотека иллюстраций и спецсимволов.

#### **Тема 5. Навыки работы с объектами**

*Темы лекционного курса*

Рисование и редактирование. Рисование простых векторных объектов. Управление масштабом просмотра объектов. Режимы просмотра документа. Копирование, упорядочение размещения, соединение, группировка, зеркальное отображение, выравнивание объектов.

*Темы практических занятий*

1. Привязка объекта к направляющей.

2. Понятие системы координат, типы преобразований графической информации.

#### **Тема 6. Работа с цветом, способы окрашивания объектов**

*Темы лекционного курса*

Выбор цвета и палитры. Настройки палитры цветов. Операции с цветами разных типов.

*Темы практических занятий*

Прозрачность объекта. Коррекция тона и цвета.

#### **Тема 7. Создание и редактирование контуров**

*Темы лекционного курса*

Создание объектов произвольной формы. Свободное рисование и кривые Безье. Навыки работы с контурами. Настройка контура.

*Темы практических занятий*

Создание и редактирование художественного контура.

#### **Тема 8. Специальные эффекты в векторной среде**

#### *Темы лекционного курса*

Специальные эффекты и фильтры. Инструменты и команды для создания эффектов. Виды эффектов: перспектива, перетекание, выдавливание (объем), оболочка, контур (подобие), линза, «PowerClip» (фигурная обрезка). Редактирование содержания контейнера. *Темы практических занятий*

Назначение, варианты, области применения, особенности настройки эффектов.

# **Тема 9. Создание и уровни редактирования текста.**

*Темы лекционного курса*

Создание и уровни редактирования текста. Размеры (кегли), атрибуты и контуры шрифта. Виды текста. Простой (блочный) текст. Создание простого текста. Ввод, копирование, редактирование и форматирование текста. Расположение текста внутри объекта и внутри оболочки. Применение оболочки в простом тексте. Обтекание объектов текстом. Импортирование простого текста. Фигурный текст. Создание заголовков, их редактирование. Применение спецэффектов для фигурного текста. Расположение фигурного текста вдоль графических объектов. Компьютерная верстка, аппаратное и программное обеспечение.

*Темы практических занятий*

1. Структура документа и его компоновка. Элементы верстки.

2. Создание интегрированного документа.

3. Создание макета визитки, журнальной страницы, календаря, плаката.

### **Тема 10. Импорт и экспорт изображений, работа с растровыми изображениями** *Темы лекционного курса*

Импорт и особенности обработки растровой графики. Открытие изображений других файловых форматов. Импорт растрового изображения. особенности работы с растровыми изображениями в векторной среде. Трассировка. Контурный режим. Экспорт векторного объекта в растровый формат. Создание многослойного векторного документа. Управление слоями посредством диспетчера слоев.

#### *Темы практических занятий*

Помещение растрового объекта на нижний слой. Создание векторной иллюстрации на втором слое.

#### **Тема 11. Печать документа**

*Темы лекционного курса*

Планирование и создание макета с использованием всех элементов CorelDraw. Режим цветоделения. Цветоделение и подготовка макета к печати.

*Темы практических занятий*

Настройка параметров печати.

### **РАЗДЕЛ 3. РАСТРОВАЯ ГРАФИКА**

## **Тема 12. Интерфейс программы растровой графики**

*Темы лекционного курса*

Программа Adobe PhotoShop. Особенности интерфейса. Содержание команд функционального меню. Создание нового изображения: параметры физических размеров, разрешения и цветовой модели. Изменение параметров изображения. Инструменты создания и редактирования изображений. Коррекция тона и цвета. Основы теории цвета. Психология восприятия цвета. Введение цвета. Выбор основного и фонового цвета. *Темы практических занятий*

1. Преобразование изображений в другие режимы и цветовые модели (HSB, CMYK, др.).

2. Сохранение изображений. Конвертация форматов растровых файлов.

3. Примеры созданных изображений.

#### **Тема 13. Техника выделения областей изображения**

*Темы лекционного курса*

Инструменты выделения областей изображения. Управление параметрами инструментов. Дополнение, вычитание и пересечение областей выделения. Приемы выделения областей сложной формы. Модификация выделения командами Select-Transform selection; Select – Feather и Select Modify.

*Темы практических занятий*

1. Действия с выделенной областью: масштабирование, поворот, искажение выделенной области.

2. Коррекция области: изменение яркости и контрастности.

3. Использования направляющих, сетки, линейки при выделении.

#### **Тема 14. Создание многослойного изображения**

*Темы лекционного курса*

Понятие слоя. Способы его создания. Работа со слоями. Параметры слоя. Управление слоями с помощью палитры Layers. Особенности работы с многослойным изображением. Связывание слоев. Трансформация содержимого слоя.

*Темы практических занятий*

1. Создание коллажей.

2. Алгоритмы визуализации: отсечения, развертки, удаления невидимых линий и поверхностей, закраски.

#### **Тема 15. Работа со слоями многослойного растрового изображения**

*Темы лекционного курса*

Создание слоя-маски, корректирующих слоев, группы вырезания. Альфа- каналы. Объединение слоев в наборы. Текстовые слои.

*Темы практических занятий*

Создание спецэффектов на слоях: тени, ореола, имитации рельефа, обводка контура изображения. Слияние слоев.

#### **Тема 16. Техника рисования в растровой среде**

*Темы лекционного курса*

Инструменты свободного рисования: кисти, аэрограф, карандаш, ластик. Выбор кисти. Цветовые модели. Библиотека Pantone. Выбор формы кисти. Подключение библиотеки кистей. Создание новой кисти. Выбор параметров кисти.

*Темы практических занятий*

1. Особенности работы с графическим планшетом.

2. Закраска областей. Создание градиентных переходов.

3. Применение фильтров для имитации различных техник рисования.

**Тема 17. Техника ретуширования. Цветовая и тоновая коррекции изображения**

#### *Темы лекционного курса*

Ретуширование фотографий. Чистка и восстановление деталей изображения с помощью инструмента «Штамп». Использование инструмента «History brush», инструментов коррекции изображения.

*Темы практических занятий*

1. Применение фильтров для размытия, повышения резкости и имитации световых эффектов.

2. Цветовая и тоновая коррекции изображения.

## **Тема 18. Работа с текстом в программах растровой графики**

*Темы лекционного курса*

Инструменты для работы с текстом в программах растровой графики. Атрибуты шрифта. Перемещение текста. Текст-маска.

*Темы практических занятий*

Внедрение текста, его размещение. Опции печати. Вывод на печатающее

устройство.

#### **Тема 19. Эффекты в растровой среде**

*Темы лекционного курса*

Фильтры (спецэффекты), их назначение. Цветовой ритм. Эффекты и текстуры.

*Темы практических занятий*

Применение различных фильтров для обработки растровых изображений и для создания эффектной иллюстрации.

## **Тема 20. Выполнения сложного монтажа**

*Темы лекционного курса*

Способы создания фотореалистических изображений: основные функциональные возможности современных графических систем. Загрузка векторного рисунка и обработанной оцифрованной фотографии.

*Темы практических занятий*

1. Маскирование, комбинирование и компоновка фрагментов рисунка и фотографии (фотомонтаж).

2. Художественная доработка или стилизация полученного изображения, вывод его на печатающее устройство.

### **5. Перечень учебно-методического обеспечения для самостоятельной работы обучающихся по дисциплине**

Самостоятельная работа представляет собой обязательную часть основной образовательной программы и выполняемую обучающимся внеаудиторных занятий в соответствии с заданиями преподавателями.

Выполнение этой работы требует инициативного подхода, внимательности, усидчивости, активной мыслительной деятельности. Основу самостоятельной работы составляет деятельностный подход, когда цели обучения ориентированы на формирование умений решать типовые и нетиповые задачи, которые могут возникнуть в будущей профессиональной деятельности, где студентам предстоит проявить творческую и социальную активность, профессиональную компетентность и знание конкретной дисциплины. Результат самостоятельной работы контролируется преподавателем по дисциплине.

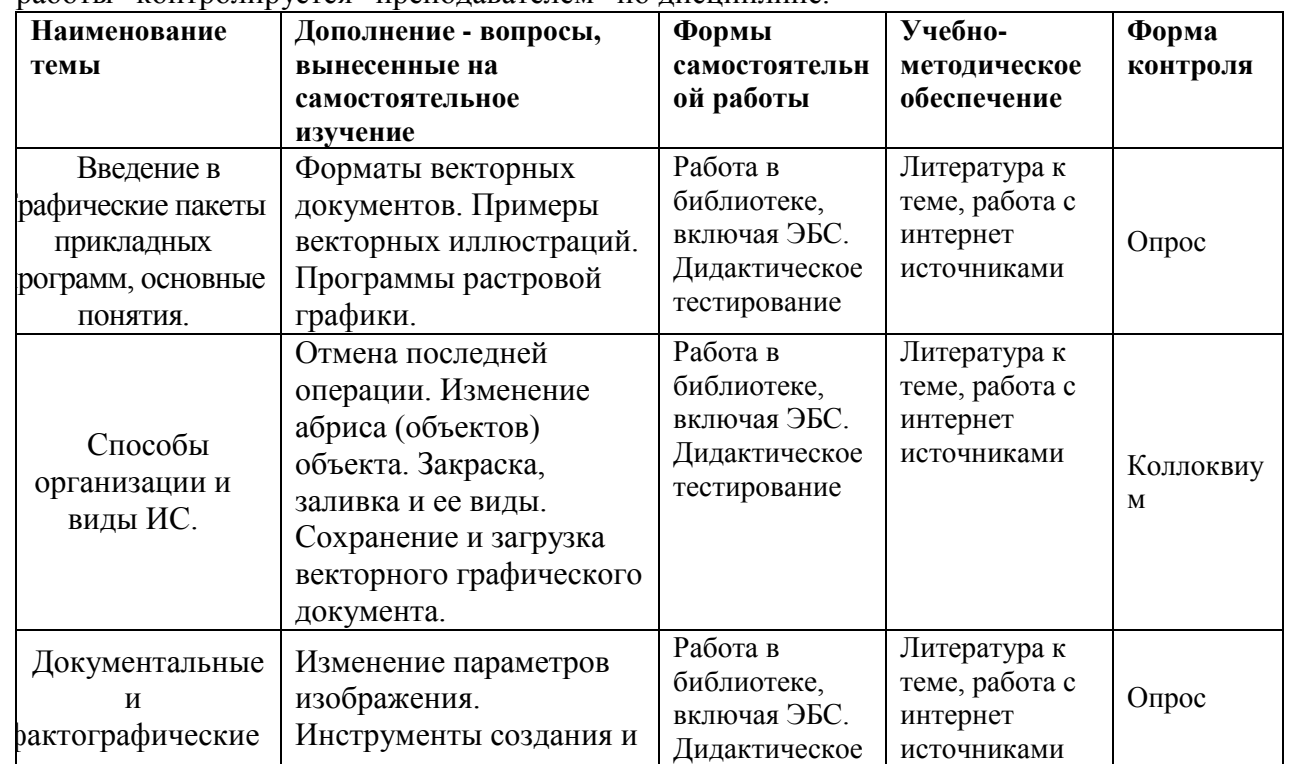

![](_page_10_Picture_254.jpeg)

# **6. Оценочные материалы для проведения промежуточной аттестации обучающихся по дисциплине «Графические пакеты прикладных программ»**

# **6.1. Описание показателей и критериев оценивания компетенций, описание шкал оценивания**

![](_page_10_Picture_255.jpeg)

![](_page_11_Picture_255.jpeg)

# **6.2. Методические материалы, определяющие процедуры оценивания знаний, умений, навыков и (или) опыта деятельности, характеризующих этапы формирования компетенций в процессе освоения основной профессиональной образовательной программы**

![](_page_12_Picture_315.jpeg)

![](_page_13_Picture_160.jpeg)

**6.3. Типовые контрольные задания или иные материалы, необходимые для процедуры оценивания знаний, умений, навыков и (или) опыта деятельности, характеризующих этапы формирования компетенций в процессе освоения основной профессиональной образовательной программы**

#### **6.3.1. Типовые задания для проведения текущего контроля обучающихся Примерные тестовые задания**

1. Программы, предназначенные для эксплуатации и технического обслуживания ЭВМ:

системные системы программирования прикладные системы автоматизированного проектирования

2. Программы, которые пользователь использует для решения различных задач, не прибегая к программированию: системные системы программирования прикладные системы автоматизированного проектирования

3. Драйверы устройств - это … программы: системные системы программирования прикладные системы автоматизированного проектирования

4. Операционные системы - это … программы: системные системы программирования прикладные системы автоматизированного проектирования

5. Программы, предназначенные для разработки и эксплуатации других программ: системные

системы программирования прикладные системы автоматизированного проектирования

#### 6. Объектом VBA являются:

- рабочая книга;
- рабочий лист;
- диапазон ячеек;
- массивы.

Выберите правильный ответ:

7. Щелчок мышью или нажатие клавиши, перемещение мыши или выход из программы, это действие называется: откликом; просмотром; свойством; событием.

8. Для того чтобы подсчитать дискриминант в квадратном уравнении, надо его записать следующим образом:

*d* = *b*2 - 4 *ac*  $d = b^2 - 4ac$  $d = b^2 - 4a^*c$  $d = b^2 - 4*ac$ 

9. Продолжите определение: Метод - это… основной элемент языка VBA; структура редактора VBA; характеристика объекта; действия, совершаемые над объектами.

10. Чтобы стандартно изменить характеристику объекта, надо: написать новую программу; применить другое свойство; применить метод; изменить значение свойства.

11. Очистить диапазон ячеек от А1 до С10: Range("А1;C10").Clear Range("А1:C10").Clear Range("А1-C10").Clear Clear. Range("А1:C10")

12. Скрыть форму № 6: UserForm6.Show UserForm №6.Сlose UserForm6.Hide UserForm №6.Show

13. Выйти из приложения: Application.Hide Application.Сlose Application.Select  $\checkmark$  Application.Quit

14. Выделить диапазон ячеек от D6 до E8 на листе "Математика": Sheets("Математика").Range("D6-E8").Show Sheets "Математика".Range("D6:E8").Select Sheets "География".Range("D6-E8").Select Sheets("География").Range("D6:E8").Select

15. Присвоить диапазону ячеек от А4 до А16, расположенных на листе "1 курс", имя "Информатика":

 $\checkmark$  Sheets("1 курс").Range("A4:A16").Name = "Информатика" Sheets("1 курс").Range("A4-A16").Name = "Информатика" Sheets("Информатика").Range("A4-A16").Name = "1 курс" Sheets("Информатика").Range("A4:A16").Name = "1 курс"

16. Установить источником строк для поля со списком два в пользовательской форме три данные из диапазона от А12 до А15:

UserForm3.ComboBox2.Rowsource = " $A12-A15$ " UserForm2.ComboBox3.Rowsource = " $A12:A15$ "  $\checkmark$  UserForm3.ComboBox2.Rowsource = "A12:A15" UserForm2.ComboBox2.Rowsource = "А12:А15"

17. Очистить значение поля для поля ввода со списком номер три в пользовательской форме номер два: UserForm3.ComboBox2.Text = "Очистить"  $\checkmark$  UserForm2.ComboBox3.Text = " UserForm3.ComboBox2.Capture = "0 " UserForm2.ComboBox3.Text  $=$  "-"

18. Установить флажок номер пять в пользовательской форме номер два: UserForm5.CheckBox2.Value  $=$  True UserForm2. $CheckBox2.Text = False$ UserForm2.ComboBox5. Capture = " True "  $\checkmark$  UserForm2.CheckBox5. Value = True

19. Сбросить флажок номер пять в пользовательской форме номер два: UserForm5.CheckBox2. Value  $=$  True  $\checkmark$  UserForm2. CheckBox5. Value = False UserForm2.ComboBox5. Capture = " True " UserForm2. CheckBox5. Text = False

20. Выбрать переключатель номер два в пользовательской форме номер три:  $UserForm3.OptionButton2.Value = False$ UserForm2. CheckBox3. Value = False UserForm2.ComboBox5. Capture = True  $\checkmark$  UserForm3.OptionButton2.Value = True

#### **6.3.2. Типовые задания для проведения промежуточной аттестации обучающихся**

Промежуточная аттестация по дисциплине «Графические пакеты прикладных программ» проводится в форме зачета с оценкой.

### **Типовые вопросы к зачету с оценкой**

- 1. Основные понятия и возможности компьютерной графики.
- 2. Технические и программные средства компьютерной графики.
- 3. Компьютерная обработка растровой графики.
- 4. Основные настройки и инструменты.
- 5. Навыки работы с объектами.
- 6. Работа с цветом. Способы окрашивания объектов.
- 7. Создание и редактирования контуров.
- 8. Специальные эффекты в векторной среде.
- 9. Создание и уровни редактирования текста. Элементы верстки.
- 10. Импорт и экспорт изображений, работа с растровыми изображениями.
- 11. Печать документа.

12. Интерфейс программы растровой графики.

13. Техника выделения областей изображения.

14. Создание многослойного изображения.

15. Работа со слоями многослойного изображения.

16. Техника рисования в растровой среде.

17. Техника ретуширования. Цветовая и тоновая коррекции изображения.

18. Работа с текстом в программах растровой графики.

19. Эффекты в растровой среде.

20. Выполнение сложного монтажа.

#### **Типовые тестовые задания для проведения промежуточной аттестации**

1. Программы, предназначенные для эксплуатации и технического обслуживания ЭВМ:

системные системы программирования прикладные системы автоматизированного проектирования

2. Программы, которые пользователь использует для решения различных задач, не прибегая к программированию:

системные

системы программирования

прикладные

системы автоматизированного проектирования

3. Драйверы устройств - это … программы: системные системы программирования прикладные системы автоматизированного проектирования

4. Операционные системы - это … программы: системные системы программирования прикладные системы автоматизированного проектирования

5. Программы, предназначенные для разработки и эксплуатации других программ: системные системы программирования прикладные системы автоматизированного проектирования

6. Объектом VBA являются:

рабочая книга;

рабочий лист;

 $\checkmark$  лиапазон ячеек:

массивы.

Выберите правильный ответ:

7. Щелчок мышью или нажатие клавиши, перемещение мыши или выход из программы, это действие называется:

откликом; просмотром; свойством; событием.

8. Для того чтобы подсчитать дискриминант в квадратном уравнении, надо его записать следующим образом:

*d* = *b*2 - 4 *ac*  $d = b^2$  - 4*ac*  $d = b^2 - 4a^*c$  $d = b^2 - 4*ac$ 

9. Продолжите определение: Метод - это… основной элемент языка VBA; структура редактора VBA; характеристика объекта; действия, совершаемые над объектами.

10. Чтобы стандартно изменить характеристику объекта, надо: написать новую программу; применить другое свойство; применить метод; изменить значение свойства.

11. Очистить диапазон ячеек от А1 до С10: Range("А1;C10").Clear  $\checkmark$  Range("A1:C10").Clear Range("А1-C10").Clear Clear. Range("А1:C10")

12. Скрыть форму  $\mathcal{N}$ <sup>o</sup> 6: UserForm6.Show UserForm №6.Сlose UserForm6.Hide UserForm №6.Show

13. Выйти из приложения: Application.Hide Application.Сlose Application.Select  $\checkmark$  Application.Quit

14. Выделить диапазон ячеек от D6 до E8 на листе "Математика": Sheets("Математика").Range("D6-E8").Show Sheets "Математика".Range("D6:E8").Select Sheets "География".Range("D6-E8").Select Sheets("География").Range("D6:E8").Select

15. Присвоить диапазону ячеек от А4 до А16, расположенных на листе "1 курс", имя "Информатика":

 $\checkmark$  Sheets("1 курс").Range("A4:A16").Name = "Информатика" Sheets("1 курс").Range("А4-А16").Name = "Информатика"

Sheets("Информатика").Range("A4-A16").Name = "1 курс" Sheets("Информатика").Range("А4:А16").Name = "1 курс"

16. Установить источником строк для поля со списком два в пользовательской форме три данные из диапазона от А12 до А15: UserForm3.ComboBox2.Rowsource = " $A12-A15$ " UserForm2.ComboBox3.Rowsource = " $A12:A15"$  $\checkmark$  UserForm3.ComboBox2.Rowsource = "A12:A15" UserForm2.ComboBox2.Rowsource = " $A12:A15"$ 

17. Очистить значение поля для поля ввода со списком номер три в пользовательской форме номер два: UserForm3.ComboBox2.Text = "Очистить"  $\checkmark$  UserForm2.ComboBox3.Text = "" UserForm3.ComboBox2.Capture = "0 " UserForm2.ComboBox3.Text =  $-$ 

18. Установить флажок номер пять в пользовательской форме номер два: UserForm5.CheckBox2.Value =  $True$ UserForm2. CheckBox2. Text = False UserForm2.ComboBox5. Capture = " True "  $\checkmark$  UserForm2.CheckBox5. Value = True

19. Сбросить флажок номер пять в пользовательской форме номер два: UserForm5.CheckBox2. Value  $=$  True  $\checkmark$  UserForm2. CheckBox5. Value = False UserForm2.ComboBox5. Capture = " True " UserForm2.CheckBox5. Text = False

```
20. Выбрать переключатель номер два в пользовательской форме номер три:
UserForm3.OptionButton2.Value = FalseUserForm2. CheckBox3. Value = False
UserForm2.ComboBox5. Capture = True
\checkmark UserForm3.OptionButton2.Value = True
```
#### **6.4. Методические материалы, определяющие процедуры оценивания знаний, умений, навыков и (или) опыта деятельности, характеризующих этапы формирования компетенций**

С целью определения уровня овладения компетенциями, закрепленными за дисциплиной, в заданные преподавателем сроки проводится текущий и промежуточный контроль знаний, умений и навыков каждого обучающегося. Все виды текущего контроля осуществляются на практических занятиях. Исключение составляет устный опрос, который может проводиться в начале или конце лекции в течение 15-20 мин. с целью закрепления знаний терминологии по дисциплине. При оценке компетенций принимается во внимание формирование профессионального мировоззрения, определенного уровня включённости в занятия, рефлексивные навыки, владение изучаемым материалом.

Процедура оценивания компетенций обучающихся основана на следующих стандартах:

1. Периодичность проведения оценки.

2. Многоступенчатость: оценка (как преподавателем, так и обучающимися группы) и самооценка обучающегося, обсуждение результатов и комплекс мер по устранению недостатков.

3. Единство используемой технологии для всех обучающихся, выполнение условий сопоставимости результатов оценивания.

4. Соблюдение последовательности проведения оценки.

**Текущая аттестация обучающихся**. Текущая аттестация обучающихся по дисциплине дисциплина «Графические пакеты прикладных программ» проводится в соответствии с локальными нормативными актами ЧОУ ВО «ИНУПБТ» и является обязательной.

Текущая аттестация по дисциплине «Графические пакеты прикладных программ» проводится в форме опроса и контрольных мероприятий по оцениванию фактических результатов обучения обучающихся и осуществляется преподавателем дисциплины.

Объектами оценивания выступают:

1. учебная дисциплина (активность на занятиях, своевременность выполнения различных видов заданий, посещаемость всех видов занятий по аттестуемой дисциплине);

2. степень усвоения теоретических знаний в качестве «ключей анализа»;

3. уровень овладения практическими умениями и навыками по всем видам учебной работы;

4. результаты самостоятельной работы (изучение книг из списка основной и дополнительной литературы).

Активность обучающегося на занятиях оценивается на основе выполненных обучающимся работ и заданий, предусмотренных данной рабочей программой дисциплины.

Кроме того, оценивание обучающегося проводится на текущем контроле по дисциплине. Оценивание обучающегося на контрольной неделе проводится преподавателем независимо от наличия или отсутствия обучающегося (по уважительной или неуважительной причине) на занятии. Оценка носит комплексный характер и учитывает достижения обучающегося по основным компонентам учебного процесса за текущий период.

Оценивание обучающегося носит комплексный характер и учитывает достижения обучающегося по основным компонентам учебного процесса за текущий период с выставлением оценок в ведомости.

**Промежуточная аттестация обучающихся.** Промежуточная аттестация обучающихся по дисциплине «Графические пакеты прикладных программ» проводится в соответствии с локальными нормативными актами ЧОУ ВО «ИНУПБТ» и является обязательной.

Промежуточная аттестация по дисциплине «Графические пакеты прикладных программ» проводится в соответствии с учебным планом на 4 курсе в 8 семестре для очной и заочной форм обучения, на 4 курсе в 7 семестре для очно-заочной формы обучения в виде зачета с оценкой в период зачетно-экзаменационной сессии в соответствии с графиком проведения.

Обучающиеся допускаются к зачету с оценкой по дисциплине в случае выполнения ими учебного плана по дисциплине: выполнения всех заданий и мероприятий, предусмотренных программой дисциплины.

Оценка знаний обучающегося на зачете определяется его учебными достижениями в семестровый период и результатами текущего контроля знаний и выполнением им заданий.

Знания умения, навыки обучающегося на зачете с оценкой оцениваются как: «Зачтено»: «отлично», «хорошо», «удовлетворительно», «Не зачтено»: «неудовлетворительно».

Основой для определения оценки служит уровень усвоения обучающимися материала, предусмотренного данной рабочей программой.

### **7. Перечень основной и дополнительной учебной литературы, необходимой для освоения дисциплины**

#### **а) основная учебная литература:**

1. Шилова, Л. А. Пакеты прикладных программ для экономистов: учебнометодическое пособие к практическим занятиям и самостоятельной работе для обучающихся по направлению подготовки 38.03.01 Экономика, профиль «Экономика предприятий и организаций»/ Л. А. Шилова. — Москва: МИСИ-МГСУ, Ай Пи Эр Медиа, ЭБС АСВ, 2018. — 88 c. — ISBN 978-5-7264-1836-0. — Текст: электронный// Электроннобиблиотечная система IPR BOOKS: [сайт]. — URL: https://www.iprbookshop.ru/76895.html

2 Лягинова О.Ю. Разработка схем и диаграмм в Microsoft Visio 2010 [Электронный ресурс]/ Лягинова О.Ю.— Электрон. текстовые данные.— М.: Интернет-Университет Информационных Технологий (ИНТУИТ), 2019.— 127 c.— Режим доступа: http://www.iprbookshop.ru/39566.— ЭБС «IPRbooks»

3. Соловьев, Д. С. Разработка комплексов программ на языке С для решения прикладных задач : учебное пособие / Д. С. Соловьев, И. А. Соловьева. — Тамбов : Тамбовский государственный университет имени Г.Р. Державина, 2019. — 87 c. — ISBN 978-5-00078-263-7. — Текст : электронный // Электронно-библиотечная система IPR BOOKS : [сайт]. — URL: https://www.iprbookshop.ru/109767.html

4. Заика, А. А. Разработка прикладных решений для платформы 1С:Предприятие 8.2 в режиме «Управляемое приложение»: учебное пособие / А. А. Заика. — 3-е изд. — Москва: Интернет-Университет Информационных Технологий (ИНТУИТ), Ай Пи Ар Медиа, 2021. — 238 c. — ISBN 978-5-4497-0925-7. — Текст: электронный // Электроннобиблиотечная система IPR BOOKS: [сайт]. — URL: https://www.iprbookshop.ru/102061.html

**б) дополнительная учебная литература**

1. Молочков В.П. Microsoft PowerPoint 2010 [Электронный ресурс]/ Молочков В.П.— Электрон. текстовые данные.— М.: Интернет-Университет Информационных Технологий (ИНТУИТ), 2017.— 277 c.— Режим доступа: http://www.iprbookshop.ru/52171.— ЭБС «IPRbooks»

2. Туктамышев, В. С. Пакеты прикладных программ: учебно-методическое пособие/ В. С. Туктамышев. — Пермь: Пермский национальный исследовательский политехнический университет, 2017. — 65 с. — ISBN 978-5-398-01906-3. — Текст: электронный// Электронно-библиотечная система IPR BOOKS: [сайт]. — URL: https://www.iprbookshop.ru/110379.html

3. Круз, Р. Л. Структуры данных и проектирование программ/ Р. Л. Круз. — 4-е изд. — Москва: Лаборатория знаний, 2021. — 766 c. — ISBN 978-5-93208-560-8. — Текст: электронный// Электронно-библиотечная система IPR BOOKS: [сайт]. — URL: https://www.iprbookshop.ru/109436.html

4. Широков, А. И. Информатика: разработка программ на языке программирования Питон: базовые языковые конструкции: учебник/ А. И. Широков, М. О. Пышняк. — Москва: Издательский Дом МИСиС, 2020. — 142 c. — ISBN 978-5-907226-76-0. — Текст: электронный// Электронно-библиотечная система IPR BOOKS: [сайт]. — URL: https://www.iprbookshop.ru/106713.html

| Вид деятельности | Методические указания по организации деятельности студента          |
|------------------|---------------------------------------------------------------------|
| Лекция           | Написание конспекта лекций: кратко, схематично, последовательно     |
|                  | фиксировать основные положения, выводы, формулировки,               |
|                  | обобщения; помечать важные мысли, выделять ключевые слова,          |
|                  | термины. Проверка терминов, понятий с помощью энциклопедий,         |
|                  | словарей, справочников с выписыванием толкований в тетрадь.         |
|                  | Обозначить вопросы, термины, материал, который вызывает             |
|                  | трудности, пометить и попытаться найти ответ в рекомендуемой        |
|                  | литературе. Если самостоятельно не удается разобраться в материале, |

**8. Методические указания для обучающихся по освоению дисциплины** 

![](_page_21_Picture_197.jpeg)

![](_page_22_Picture_210.jpeg)

![](_page_23_Picture_215.jpeg)

![](_page_24_Picture_323.jpeg)

#### **9. Описание материально-технической базы, необходимой для осуществления образовательного процесса по дисциплине**

Реализация образовательного процесса по дисциплине «Графические пакеты прикладных программ» осуществляется в следующих аудиториях:

**Конференц-зал. Кабинет № 203** оснащенный оборудованием:

(Ноутбук – 1 шт.; Проектор – 2 шт.; Экран – 2 шт.; Телевизор – 1 шт.; Стенды- 6 шт. Стол – 16 шт.; Стул – 70 шт.; WEB-камера – 1 шт.;

Беспроводной микрофон – 1 шт.; Колонки – 2 шт.

Проецируемый экран – 1 шт.; Усилитель для колонок - 1 шт.; Система Video Port; Система Skype)

Для проведения **практических и семинарских занятий** используется аудитория для семинарских и практических занятий **№ 308**, оснащенная оборудованием:

Учебный стул - 28 шт.; Офисный стол - 1 шт.; Офисный стул - 1 шт.; Шкаф - 1 шт.; Стенд - 7 шт.; Учебная доска - 1шт.; Калькулятор - 15 шт.; Набор для «Математических дисциплин» - 1 компл.; Ноутбук - 1 шт.; Экран - 1 шт.; Учебный стол - 14 шт.; Проектор - 1 шт., Трибуна – 1 шт.

Для **консультаций** используется аудитория для групповых и индивидуальных консультаций **№ 405,** оснащенная оборудованием: Интерактивная доска – 1шт, Проектор 1шт

Учебный стол – 10 шт.; Студенческая лавка (на 3 посадочных места) – 10 шт.; Офисный стол -1 шт.; Офисный стул – 1 шт.; Стенд – 6 шт.; Учебная доска -1 шт.

Для проведения **аттестаций** используется аудитория для текущего контроля и промежуточной аттестации **№ 608**, оснащенная оборудованием:

Учебная доска – 1 шт.; Учебный стол – 16 шт.; Учебный стул – 32 шт.; Офисный стол -1; шт.; Офисный стул – 1 шт.; Стенд – 10 шт.; Трибуна -1 шт.

**Для самостоятельной работы студентов** используется аудитория **№ 305**, оснащенная оборудованием:

Учебный стол – 12 шт.; Учебный стул – 24 шт.; Офисный стол – 1 шт.; Офисный стул – 1 шт.; Шкаф – 1 шт.; Стенд – 5 шт.; Учебная доска – 1 шт.; Ноутбук – 1 шт.; Принтер – 1 шт.

# **10. Перечень информационных технологий, используемых при осуществлении образовательного процесса по дисциплине, в том числе комплект лицензионного программного обеспечения, электронно-библиотечные системы, современные профессиональные базы данных и информационные справочные системы**

Обучающиеся обеспечены доступом к электронной информационнообразовательной среде Института из любой точки, в которой имеется доступ к сети «Интернет», как на территории организации, так и вне ее.

### **10.1 Лицензионное программное обеспечение:**

1. Операционная система Microsoft Windows 10 Professional — OEM-лицензии (поставляются в составе готового компьютера);

2. Операционная система Microsoft Windows 7 Professional — OEM-лицензии (поставляются в составе готового компьютера);

- 3. Программный пакет Microsoft Office 2010 Professional
- 4. Комплексная система антивирусной защиты Kaspersky Endpoint Security;
- 5. 1С: Бухгалтерия 8 учебная версия;
- 6. Project Expert

## **10.2. Электронно-библиотечная система:**

Электронная библиотечная система (ЭБС): [http://www.iprbookshop.ru](http://www.iprbookshop.ru/)

#### **10.3. Современные профессиональные баз данных:**

- 1. Официальный интернет-портал базы данных правовой информации [http://pravo.gov.ru](http://pravo.gov.ru/)
- 2. Портал "Информационно-коммуникационные технологии в образовании" [http://www.ict.edu.ru](http://www.ict.edu.ru/)
- 3. Научная электронная библиотека<http://www.elibrary.ru/>
- 4. Национальная электронная библиотека <http://www.nns.ru/>
- 5. Электронные ресурсы Российской государственной библиотеки <http://www.rsl.ru/ru/root3489/all>
- 6. Web of Science Core Collection политематическая реферативнобиблиографическая и наукометрическая (библиометрическая) база данных — [http://webofscience.com](http://webofscience.com/)
- 7. Полнотекстовый архив ведущих западных научных журналов на российской платформе Национального электронно-информационного консорциума (НЭИКОН) [http://neicon.ru](http://neicon.ru/)
- 8. Базы данных издательства Springer [https://link.springer.com](https://link.springer.com/)
- 9. [www.minfin.ru](http://www.minfin.ru/) Сайт Министерства финансов РФ
- 10. [http://gks.ru](http://gks.ru/) Сайт Федеральной службы государственной статистики
- 11. [www.skrin.ru](http://www.skrin.ru/) База данных СКРИН (крупнейшая база данных по российским компаниям, отраслям, регионам РФ)
- 12. [www.cbr.ru](http://www.cbr.ru/) Сайт Центрального Банка Российской Федерации
- 13. http://moex.com/ Сайт Московской биржи
- 14. [www.fcsm.ru](http://www.fcsm.ru/) Официальный сайт Федеральной службы по финансовым рынкам (ФСФР)
- 15. www.rbc.ru Сайт РБК («РосБизнесКонсалтинг» ведущая российская компания, работающая в сферах масс-медиа и информационных технологий)
- 16. [www.expert.ru](http://www.expert.ru/) Электронная версия журнала «Эксперт»
- 17. http://ecsn.ru/ «Экономические науки»

#### **10.4. Информационные справочные системы:**

1. www.consultant.ru Справочная правовая система КонсультантПлюс

2. Портал Федеральных государственных образовательных стандартов высшего образования [http://fgosvo.ru](http://fgosvo.ru/)

3. [www.garant.ru](http://www.garant.ru/) Информационно-правовая система Гарант

#### **11. Особенности реализации дисциплины для инвалидов и лиц с ограниченными возможностями здоровья**.

Для обеспечения образования инвалидов и обучающихся ограниченными возможностями здоровья по личному заявлению обучающегося разрабатывается адаптированная образовательная программа, индивидуальный учебный план с учетом особенностей их психофизического развития и состояния здоровья, в частности применяется индивидуальный подход к освоению дисциплины, индивидуальные задания: рефераты, письменные работы и, наоборот, только устные ответы и диалоги, индивидуальные консультации, использование диктофона и других записывающих средств для воспроизведения лекционного и семинарского материала.

В целях обеспечения обучающихся инвалидов и лиц с ограниченными возможностями здоровья библиотека комплектует фонд основной учебной литературой, адаптированной к ограничению их здоровья, предоставляет возможность удаленного использования электронных образовательных ресурсов, доступ к которым организован в ЧОУ ВО «ИНУПБТ». В библиотеке проводятся индивидуальные консультации для данной категории пользователей, оказывается помощь в регистрации и использовании сетевых и локальных электронных образовательных ресурсов, предоставляются места в читальном зале, оборудованные программами невизуального доступа к информации, экранными увеличителями и техническими средствами усиления остаточного зрения: Microsoft Windows 7, Центр специальных возможностей, Экранная лупа; MicrosoftWindows 7, Центр специальных возможностей, Экранный диктор; MicrosoftWindows 7, Центр специальных возможностей, Экранная клавиатура; экранная лупа OneLoupe; речевой синтезатор «Голос».

#### **12.Лист регистрации изменений**

Рабочая программа учебной дисциплины обсуждена и утверждена на заседании Ученого совета от «31» августа 2022г. протокол № 1

![](_page_26_Picture_198.jpeg)

![](_page_27_Picture_7.jpeg)